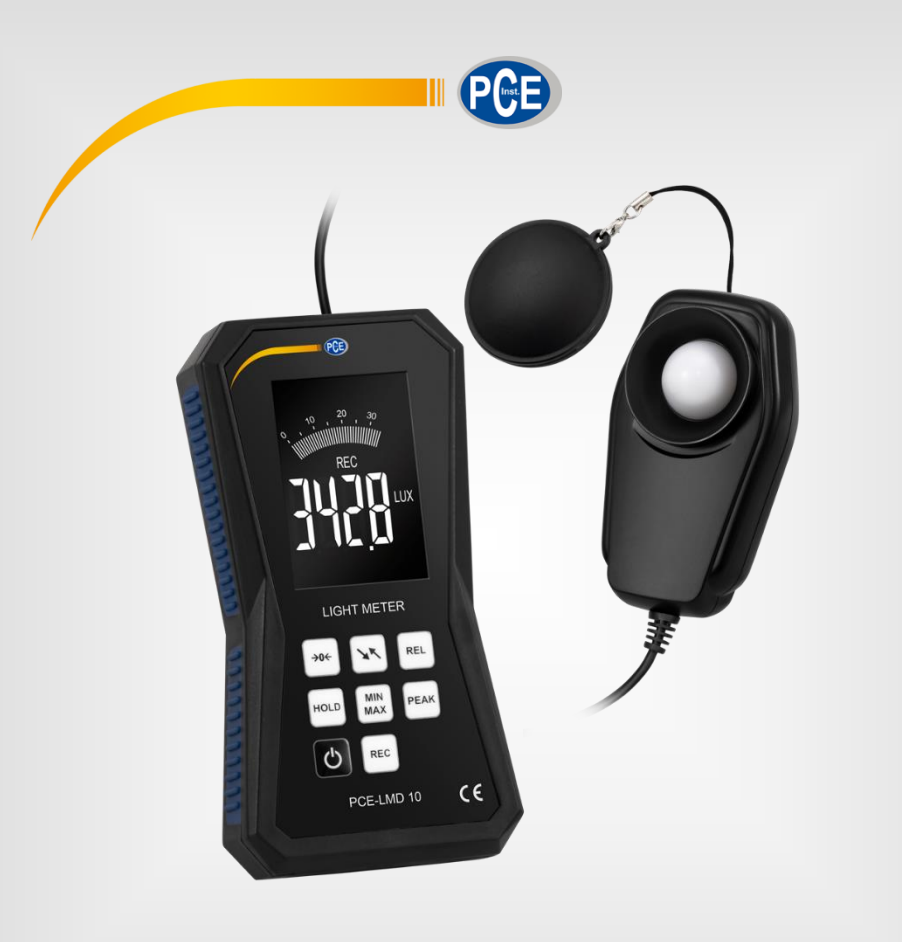

# **Deutsch Deutsch**

# Bedienungsanleitung

# PCE-LMD 5 / PCE-LMD 10 Luxmeter

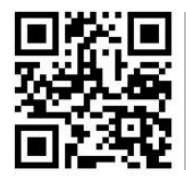

**User manuals in various languages (français, italiano, español, português, nederlands, türk, polski, русский,** 中文**) can be found by using our product search on: www.pce-instruments.com**

> Letzte Änderung: 20. Dezember 2021 v1.0

> > © PCE Instruments

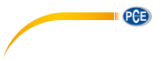

## *Inhaltsverzeichnis*

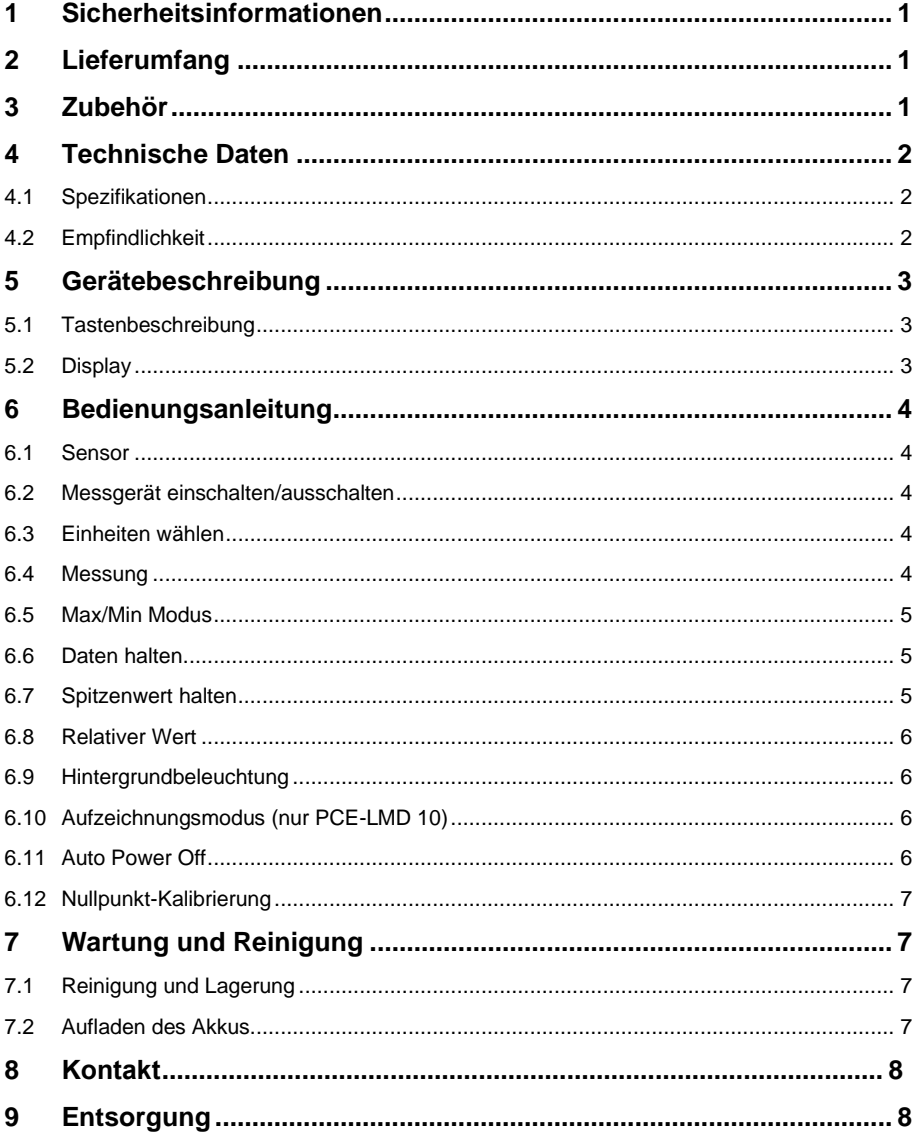

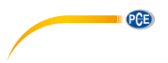

#### <span id="page-2-0"></span>**1 Sicherheitsinformationen**

Bitte lesen Sie dieses Benutzer-Handbuch sorgfältig und vollständig, bevor Sie das Gerät zum ersten Mal in Betrieb nehmen. Die Benutzung des Gerätes darf nur durch sorgfältig geschultes Personal erfolgen. Schäden, die durch Nichtbeachtung der Hinweise in der Bedienungsanleitung entstehen, entbehren jeder Haftung.

- Dieses Messgerät darf nur in der in dieser Bedienungsanleitung beschriebenen Art und Weise verwendet werden. Wird das Messgerät anderweitig eingesetzt, kann es zu gefährlichen Situationen kommen.
- Verwenden Sie das Messgerät nur, wenn die Umgebungsbedingungen (Temperatur, Luftfeuchte, …) innerhalb der in den Spezifikationen angegebenen Grenzwerte liegen. Setzen Sie das Gerät keinen extremen Temperaturen, direkter Sonneneinstrahlung, extremer Luftfeuchtigkeit oder Nässe aus.
- Setzen Sie das Gerät keinen Stößen oder starken Vibrationen aus.
- Das Öffnen des Gerätegehäuses darf nur von Fachpersonal der PCE Deutschland GmbH vorgenommen werden.
- Benutzen Sie das Messgerät nie mit nassen Händen.
- Es dürfen keine technischen Veränderungen am Gerät vorgenommen werden.
- Das Gerät sollte nur mit einem Tuch gereinigt werden. Verwenden Sie keine Scheuermittel oder lösungsmittelhaltige Reinigungsmittel.
- Das Gerät darf nur mit dem von der PCE Deutschland GmbH angebotenen Zubehör oder gleichwertigem Ersatz verwendet werden.
- Überprüfen Sie das Gehäuse des Messgerätes vor jedem Einsatz auf sichtbare Beschädigungen. Sollte eine sichtbare Beschädigung auftreten, darf das Gerät nicht eingesetzt werden.
- Das Messgerät darf nicht in einer explosionsfähigen Atmosphäre eingesetzt werden.
- Der in den Spezifikationen angegebene Messbereich darf unter keinen Umständen überschritten werden.
- Wenn die Sicherheitshinweise nicht beachtet werden, kann es zur Beschädigung des Gerätes und zu Verletzungen des Bedieners kommen.

Für Druckfehler und inhaltliche Irrtümer in dieser Anleitung übernehmen wir keine Haftung. Wir weisen ausdrücklich auf unsere allgemeinen Gewährleistungsbedingungen hin, die Sie in unseren Allgemeinen Geschäftsbedingungen finden.

Bei Fragen kontaktieren Sie bitte die PCE Deutschland GmbH. Die Kontaktdaten finden Sie am Ende dieser Anleitung.

#### <span id="page-2-1"></span>**2 Lieferumfang**

1 x Luxmeter PCE-LMD 5 bzw. PCE-LMD 10 inkl. Luxsensor

- 1 x USB-Kabel
- 1 x PC-Software (PCE-LMD 10)
- 1 x Servicetasche
- 1 x Bedienungsanleitung

#### <span id="page-2-2"></span>**3 Zubehör**

USB-Netzteil NET-USB

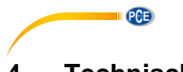

## <span id="page-3-0"></span>**4 Technische Daten**

## <span id="page-3-1"></span>**4.1 Spezifikationen**

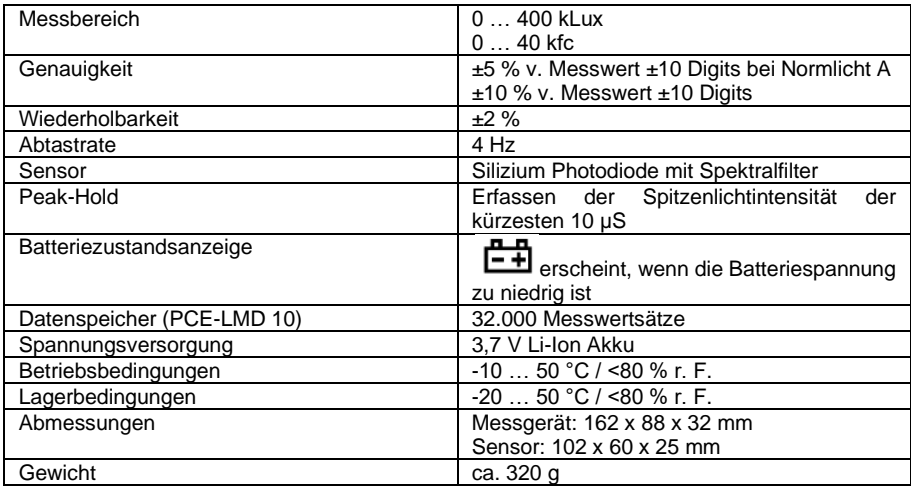

#### <span id="page-3-2"></span>**4.2 Empfindlichkeit**

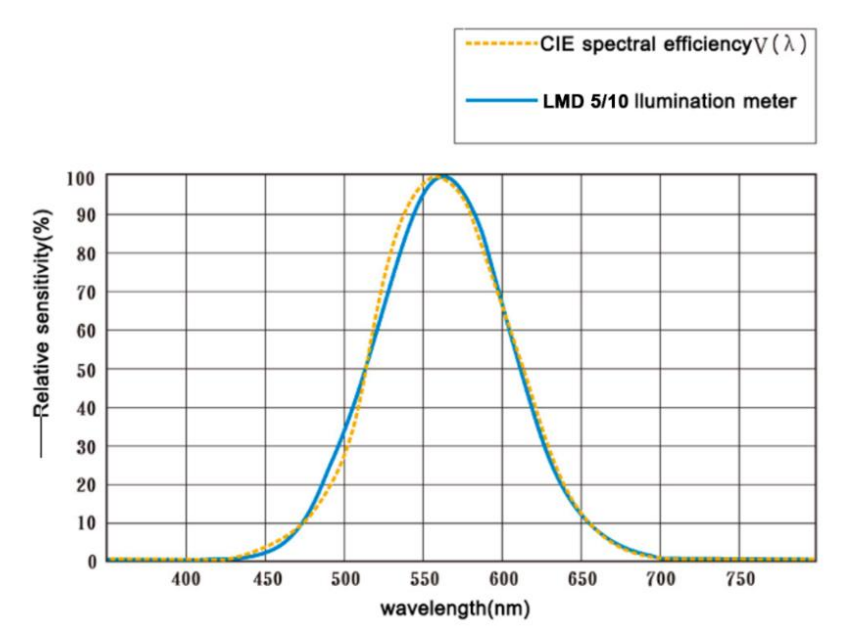

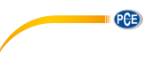

## <span id="page-4-0"></span>**5 Gerätebeschreibung**

#### <span id="page-4-1"></span>**5.1 Tastenbeschreibung**

- 1. Sensorkabel
- 2. LCD-Anzeige
- 3. Nullkalibrierungstaste
- 4. HOLD-Taste
- 5. EIN/AUS-Taste
- 6. Taste zum Umschalten der Einheit
- 7. REL-Taste (Relativwert)
- 8. PEAK-Taste
- 9. MAX-Taste (PCE-LMD 5) / MAX/MIN Taste (PCE-LMD 10)
- 10. REC-Taste (nur bei PCE-LMD 10)
- 11. Lichtsensor

#### **Hinweis**:

Die Micro-USB-Buchse befindet sich an der Unterseite des Messgeräts.

#### <span id="page-4-2"></span>**5.2 Display**

- 1. MAX/MIN Wert
- 2. Relativer Wert
- 3. PEAK-Wert MAX/MIN
- 4. Daten einfrieren
- 5. Analoges Balkendiagramm
- 6. Digitalanzeige
- 7. Symbol für Datenspeicherung
- 8. Einheit: FC/LUX
- 9. Batteriesymbol
- 10. Symbol für vollen Speicher
- 11. USB-Symbol
- 12. Automatische Abschaltung

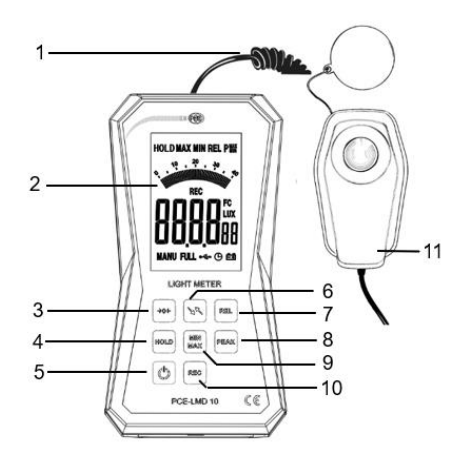

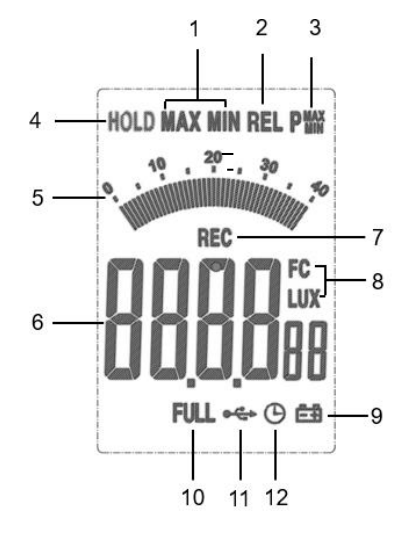

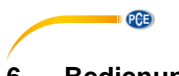

## <span id="page-5-1"></span><span id="page-5-0"></span>**6 Bedienungsanleitung**

#### **6.1 Sensor**

Der Lichtsensor ist mit dem Messgerät durch ein Spiralkabel fest verbunden. Öffnen Sie die Sensorschutzkappe, lassen Sie die weiße Sensorkuppel vollständig freigelegt. Um Kratzer und Schäden an der Sensorkuppel zu vermeiden, stecken Sie die Schutzkappe auf, wenn das Gerät nicht in Gebrauch ist.

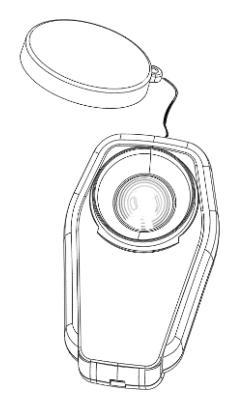

#### <span id="page-5-2"></span>**6.2 Messgerät einschalten/ausschalten**

Drücken Sie die **U**Taste kurz, um den Belichtungsmesser einzuschalten und drücken Sie die Taste 3 Sekunden lang, um den Belichtungsmesser auszuschalten.

#### <span id="page-5-3"></span>**6.3 Einheiten wählen**

Drücken Sie die **WK** Taste, um die Einheiten LUX oder FC (Foot Candle) für Messungen auszuwählen.

#### <span id="page-5-4"></span>**6.4 Messung**

- 1. Öffnen Sie die Sensorschutzkappe.
- 2. Positionieren Sie den Sensor an einer Stelle, die senkrecht zur Lichtquelle steht.
- 3. Lesen Sie den Wert auf dem LCD ab.

#### **Hinweis**:

Achten Sie während der Messung darauf, dass kein Schatten oder reflektierendes Licht in die Lichtsensorkuppel gelangt.

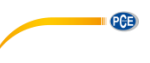

#### <span id="page-6-0"></span>**6.5 Max/Min Modus**

- 1. Drücken Sie die MAX (PCE-LMD 5) bzw. MAX/MIN-Taste (PCE-LMD 10) einmal. Das "MAX"-Symbol erscheint auf der LCD-Anzeige und der Maximalwert wird auf der LCD-Anzeige angezeigt, bis ein höherer Wert gemessen wird.
- 2. Drücken Sie die MIN (PCE-LMD 5) bzw. MAX/MIN-Taste (PCE-LMD 10) erneut. Das "MIN"-Symbol erscheint auf der LCD-Anzeige und der Minimalwert wird auf der LCD-Anzeige angezeigt, bis ein niedrigerer Wert gemessen wird.
- 3. Drücken Sie die MAX/MIN-Taste erneut. Das Symbol "MAX MIN" blinkt auf der LCD-Anzeige und der Echtzeitwert wird angezeigt. Nun werden der MAX- und der MIN-Wert aufgezeichnet.
- 4. Drücken Sie die MAX/MIN-Taste ein weiteres Mal. So gelangen Sie zurück zu Schritt 1.
- 5. Um den MAX-MIN-Modus zu verlassen, halten Sie die MAX/MIN-Taste für ca. 2 Sekunden gedrückt, bis das "MAXMIN"-Symbol vom LCD verschwindet.

#### <span id="page-6-1"></span>**6.6 Daten halten**

Drücken Sie die Taste "HOLD". Der digitale Messwert wird gehalten und das Symbol "HOLD" erscheint auf der LCD-Anzeige. Drücken Sie die "HOLD"-Taste erneut, um zum normalen Betrieb zurückzukehren.

#### **Hinweis**:

Wenn die Data Hold-Funktion aktiviert ist, ändert sich das analoge Balkendiagramm über dem Messwert entsprechend der aktuellen Lichtstärke.

#### <span id="page-6-2"></span>**6.7 Spitzenwert halten**

Die Spitzenwert-Haltefunktion ermöglicht es dem Belichtungsmesser, den Lichtimpuls zu erfassen, der auf 10 µs ansteigt oder abfällt.

- 1. Drücken Sie die PEAK-Taste. Das Symbol "Pmax" erscheint auf dem LCD. Das Luxmeter misst den MAX-Lichtimpuls und zeigt den MAX-Wert anz. Die Daten werden aktualisiert, bis ein höherer Wert erkannt wird.
- 2. Drücken Sie die PEAK-Taste erneut. Das Symbol "Pmin" erscheint auf der LCD-Anzeige. Das Luxmeter zeigt den MIN-Lichtimpulswert an. Die Daten werden so lange aktualisiert, bis ein niedrigerer Wert erkannt wird.
- 3. Um die Spitzenwert-Haltefunktion zu beenden, drücken Sie die PEAK-Taste für ca. 2 Sekunden, bis das Symbol "Pmax" oder "Pmin" von der LCD-Anzeige verschwindet.

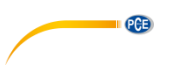

#### <span id="page-7-0"></span>**6.8 Relativer Wert**

Der Relativwert ist die Wertedifferenz zwischen dem aktuellen Lichtwert und dem gespeicherten Referenzlichtwert.

Um einen Messwert als Referenzlichtwert zu speichern, drücken Sie die REL-Taste, wenn der gewünschte Referenzwert auf dem LCD angezeigt wird. Der danach angezeigte Wert ist dann der relative Wert dieses gespeicherten Wertes.

Zum Beispiel: Mit dem gespeicherten Referenzwert 80 Lux, wenn der aktuelle Lichtwert 100 Lux beträgt, wird das Messgerät 20 Lux anzeigen. Um den Referenzwert abzufragen, drücken Sie erneut die REL-Taste. Der Wert wird angezeigt und das REL-Symbol blinkt auf der LCD-Anzeige. Um den REL-Modus zu verlassen, halten Sie die REL-Taste für etwa 2 Sekunden gedrückt, bis das REL-Symbol auf dem LCD verschwindet.

#### <span id="page-7-1"></span>**6.9 Hintergrundbeleuchtung**

Wenn im APO-Modus (automatische Abschaltung) oder im Aufnahmemodus 30 Sekunden lang keine Taste betätigt wird, wird die Hintergrundbeleuchtung automatisch gedimmt, um Batteriestrom zu sparen. Drücken Sie eine beliebige Taste, um die Helligkeit wieder zu erhöhen. Im Nicht-APO-Modus ist die Hintergrundbeleuchtung immer sehr hell.

#### <span id="page-7-2"></span>**6.10 Aufzeichnungsmodus (nur PCE-LMD 10)**

Das Luxmeter verfügt über eine Datenaufzeichnungsfunktion. Bevor Sie die Aufzeichnungsfunktion starten, schließen Sie den Belichtungsmesser über Macro-USB an den PC an und richten Sie die Parameter über die Smart Logger-Software ein. Stellen Sie den Startmodus auf "per Taste" ein und trennen Sie das Lichtmessgerät nach der Einrichtung vom PC. Drücken Sie die REC-Taste am Luxmeter, um die Aufzeichnung zu starten. Das REC-Symbol beginnt zu blinken und wird auf dem LCD angezeigt.

Schalten Sie den Belichtungsmesser während des Aufnahmemodus nicht aus. Wenn die eingestellte Datenanzahl erreicht ist, wird das Luxmessgerät automatisch ausgeschaltet. Wenn der Speicher voll ist, erscheint das FULL-Symbol auf der LCD-Anzeige. Wenn Sie die Taste ON/OFF erneut drücken, verschwindet das FULL-Symbol.

#### **Hinweis**:

Wenn das Luxmeter während der Aufzeichnung ausgeschaltet wird, verbinden Sie es mit dem PC und richten Sie die Parameter nach dem Einschalten neu ein, bevor Sie die Aufzeichnung erneut starten. Andernfalls wird das ERR-Symbol auf der LCD-Anzeige angezeigt, wenn Sie die REC-Taste für die Aufnahme drücken.

#### <span id="page-7-3"></span>**6.11 Auto Power Off**

Die APO-Funktion ist standardmäßig auf ON eingestellt. Um die APO-Funktion auszuschalten,

drücken Sie die Taste leicht. Um die Batterielaufzeit zu verlängern, schaltet sich das Luxmeter nach etwa 10 Minuten automatisch ab, wenn es nicht benutzt wird.

Im Aufnahmemodus oder wenn das Messgerät über USB angeschlossen ist, wird die APO-Funktion automatisch deaktiviert, bis der Speicher voll ist oder die eingestellte Datensatzanzahl erreicht ist.

 $PGE$ 

#### <span id="page-8-0"></span>**6.12 Nullpunkt-Kalibrierung**

Wenn nach längerem Gebrauch des Lichtmessers eine Wertedrift auftritt, kann es mit der Nullkalibrierungsfunktion kalibriert werden.

Decken Sie die Sensorkuppel mit der Sensorschutzkappe ab.

Drücken Sie die Nulltaste. Das Symbol "CAL" erscheint auf der LCD-Anzeige.

Drücken Sie die Nulltaste, bis das Symbol "CAL" von der LCD-Anzeige verschwindet und lassen Sie dann die Taste los, wenn 0,0 Lux angezeigt wird.

#### **Hinweis**:

Wenn der Lichtsensor nicht abgedeckt ist, wird "ERR" angezeigt, wenn die Nulltaste gedrückt wird.

## <span id="page-8-2"></span><span id="page-8-1"></span>**7 Wartung und Reinigung**

#### **7.1 Reinigung und Lagerung**

1. Die weiße Kunststoff-Sensorkuppel sollte bei Bedarf mit einem feuchten, weichen Tuch gereinigt werden.

2. Lagern Sie den Belichtungsmesser in einem Bereich mit moderater Temperatur und relativer Luftfeuchtigkeit.

#### <span id="page-8-3"></span>**7.2 Aufladen des Akkus**

Wenn die Akkuleistung unzureichend ist, erscheint das Batteriesymbol auf dem LCD und blinkt. Verwenden Sie den DC 5V-Netzadapter zum Anschluss an den Micro-USB-Ladeanschluss an der Unterseite des Messgeräts. Das Batteriesymbol auf dem LCD-Bildschirm zeigt den Ladezustand an.

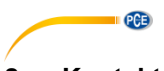

### <span id="page-9-0"></span>**8 Kontakt**

[Bei Fragen, Anregungen oder auch technischen Problemen stehen wir Ihnen gerne zur](https://www.pce-instruments.com/deutsch/agb)  Verfügung. Die entsprechenden Kontaktinformationen finden Sie am Ende dieser Bedienungsanleitung.

#### <span id="page-9-1"></span>**9 Entsorgung**

#### **HINWEIS nach der Batterieverordnung (BattV)**

Batterien dürfen nicht in den Hausmüll gegeben werden: Der Endverbraucher ist zur Rückgabe gesetzlich verpflichtet. Gebrauchte Batterien können unter anderem bei eingerichteten Rücknahmestellen oder bei der PCE Deutschland GmbH zurückgegeben werden.

#### **Annahmestelle nach BattV:**

PCE Deutschland GmbH Im Langel 4 59872 Meschede

Zur Umsetzung der ElektroG (Rücknahme und Entsorgung von Elektro- und Elektronikaltgeräten) nehmen wir unsere Geräte zurück. Sie werden entweder bei uns wiederverwertet oder über ein Recyclingunternehmen nach gesetzlicher Vorgabe entsorgt. Alternativ können Sie Ihre Altgeräte auch an dafür vorgesehenen Sammelstellen abgeben.

WEEE-Reg.-Nr.DE69278128

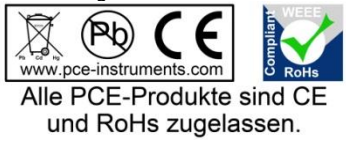

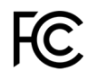

### **PCE Instruments Kontaktinformationen**

#### **Germany France Spain**

Im Langel 26 23, rue de Strasbourg<br>
D-59872 Meschede 67250 Soultz-Sous-Fo

#### **United Kingdom Italy Turkey**

www.pce-instruments.com/english www.pce-instruments.com/italiano www.pce-instruments.com/turkish

PCE Brookhuis B.V. PCE Americas Inc. Institutenweg 15 1201 Jupiter Park Drive, Suite 8 7521 PH Enschede Jupiter / Palm Beach Nederland 33458 FL Telefoon: +31 (0)53 737 01 92 USA info@pcebenelux.nl Tel: +1 (561) 320-9162 www.pce-instruments.com/dutch Fax: +1 (561) 320-9176

PCE Deutschland GmbH PCE Instruments France EURL PCE Ibérica S.L.<br>
Im Langel 26 PCE Instruments Prashourg<br>
23 rue de Strashourg PCE Instruments France EURL PCE Ibérica S.L. 67250 Soultz-Sous-Forets 02500 Tobarra (Albacete) Deutschland France España Tel.: +49 (0) 2903 976 99 0 Téléphone: +33 (0) 972 3537 17 Tel. : +34 967 543 548 Fax: +49 (0) 2903 976 99 29 Numéro de fax: +33 (0) 972 3537 18 Fax: +34 967 543 542 info@pce-instruments.com info@pce-france.fr info@pce-iberica.es www.pce-instruments.com/deutsch www.pce-instruments.com/french www.pce-instruments.com/espanol

PCE Instruments UK Ltd PCE Italia s.r.l. PCE Teknik Cihazları Ltd.Şti. Unit 11 Southpoint Business Park Via Pesciatina 878 / B-Interno 6 Halkalı Merkez Mah. Ensign Way, Southampton 55010 Loc. Gragnano Pehlivan Sok. No.6/C Hampshire Capannori (Lucca) 34303 Küçükçekmece - İstanbul United Kingdom, SO31 4RF **Internal Türkiye** Italia Türkiye Türkiye Tel: +44 (0) 2380 98703 0 Telefono: +39 0583 975 114 Tel: 0212 471 11 47 Fax: +44 (0) 2380 98703 9 Fax: +39 0583 974 824 Faks: 0212 705 53 93 info@pce-instruments.co.uk info@pce-italia.it info@pce-cihazlari.com.tr

#### **The Netherlands United States of America**

info@pce-americas.com www.pce-instruments.com/us

PCE